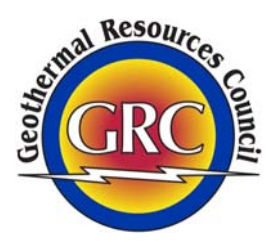

## *Tips for Searching the GRC Geothermal Library*

- 1. Basic Search
	- Type your terms into the search box and hit enter.
	- The Basic Search will look for your terms anywhere in the Title, Volume Title, Author, Subject, Geography and Keyword fields. Basic Searches require ALL of your terms to be present for a record to be returned.
- 2. Advanced Search
	- To access the Advanced Search, click the arrow to the right of the search box.
	- Advanced Search allows you to refine your search by using the ALL, ANY and NONE operators for search terms and authors (see item 3 below).
	- To specify a date range for your search, enter a starting and an ending year into the boxes under Dates. Use four digits when entering years.
	- To restrict your search to only GRC publications, check the box that says "only GRC publications".
	- To restrict your search to only items that have a downloadable PDF, check the box that says "only records for which a PDF is available".

3. ALL/ANY/NONE

- Searching for ALL of a set of terms will only return articles whose catalog records contain every term. Records which contain some, but not all, of the terms will not be returned. An ALL search will return fewer results than an ANY search that uses the same terms.
- Searching for ANY of a group of terms will return every record that has at least one of the terms, and will therefore return more results than a similarly constructed ALL search.
- The NONE option is used as a means of eliminating entire sets of records from consideration. For example, someone who is interested in geothermal exploration in regions of Kenya other than Olkaria and Menengai might search for ALL of the terms "exploration" and "Kenya" with NONE of the terms "Olkaria" and "Menengai".

## 4. Phrases

• Always put phrases "in quotes", especially when using the ANY search option.

- 5. Non‐English characters
	- Diacritical marks have been removed from Titles and Authors. Greek letters are rendered as Greek letters, but other non‐English characters have been normalized to their English equivalent.

## 6. Authors

- Use only last names.
- 7. Geographic terms
	- When searching for geographic locations that can be described in multiple ways, it is often best to start at the country level for international locations. For example, the Minahasa Compartment is a section of the island of Sulawesi that contains the Lahendong and Tompasu geothermal fields. Articles focused on this area might use the terms Minahasa, Lahendong, Tompasu and/or Sulawesi to describe the site, but all of them should have Indonesia in the catalog record.
- 8. Truncate words
	- Since the database will search for the exact string of characters that are entered, it is often a good idea to truncate a search term to its root word. For example, a search for "model" will return "model", "models", "modeled", "modeling", and "modelling" (British spelling) since "model" is contained within each of those words. Searching for "modeling", however, wouldn't return any of the other variations.
- 9. Less is more
	- Using too many search terms can either severely limit the number of results (ALL searches) or cause your search to return far too many results (ANY searches). Start your search with a few broad terms and refine with more as needed.

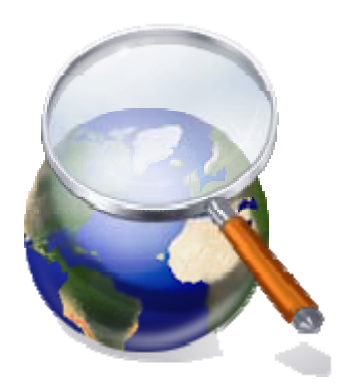